## 事 務 連 絡

#### 令 和 3 年 12 月 7 日

 都 道 府 県 保健所設置市 | 衛生主管部(局) 御中 特 別 区

厚生労働省新型コロナウイルス感染症

対策推進本部

新型コロナウイルス感染症(変異株)に係る健康観察の情報共有等について(留意点)

地域保健行政の推進につきましては、日頃より御高配を賜り厚く御礼申し上げます。 航空機内におけるB.1.1.529系統(オミクロン株)陽性者の濃厚接触者に係る健康観察 の情報共有等の取扱いについては、「新型コロナウイルス感染症(変異株)に係る健康観 察の情報共有等について(その2)」(令和3年12月3日付け厚生労働省新型コロナウイ ルス感染症対策推進本部事務連絡。以下「情報共有事務連絡」という。)によりお願いし ていますが、入力に当たり特に御留意いただき点を整理しましたので、12月8日(水)以 降の入力に当たっては、特段の御協力をお願いいたします。(以下の点が徹底されない と、個別照会等を行うことになるため、双方の業務効率化の観点から御協力ください。) 併せて、以下の留意点を明確化する形で、情報共有事務連絡を別添のとおり修正しまし たので、御査収の程お願いいたします。(修正点は太字下線部分)

## 【入力上の留意点】

① ID 管理情報に入力する氏名は、パスポートに表記されている氏名を入力してくださ い。(アルファベット、大文字)。

これまで、自由記載欄に「宿泊療養施設名」を入力いただいていましたが、今後は 不要とします。(ただし、居所選択を徹底してください。注意点は別添のとおり)

- ② 「健康観察」タブを開き、「健康状態一覧」を押下後、「独自フラグ」ボタンにチェ ックを入れることとしていますが、「独自フラグ」ボタンのチェック漏れのケースがあ ります。集計に支障を来しますので、チェック漏れのないよう徹底してください。
- ③ 検査結果は、「健康観察」タブの「自由記述欄」に入力していただきますが、直近の 検査結果を「検査実施日・検査の種類(PCR 等)・検査結果」の順で入力してください。 (例:12/1PCR 陰性)
- ④ 濃厚接触者が陽性となった場合、発生届を入力・提出していただくことになります が、その際、「発生届」タブの「パスポート番号(旅券番号)」欄へのパスポート番号 入力を徹底して下さい。

併せて、ゲノム解析結果が確定した場合には、「発生届」タブの「ゲノム解析結果」 欄のプルダウンリストから、株の選択をお願いいたします。

(別添)

事 務 連 絡

令 和 3 年 12 月 3 日

(令和 3 年 12 月7日一部改正)

 都 道 府 県 | 衛生主管部 (局) 御中 特 別 区

> 厚生労働省新型コロナウイルス感染症 対策推進本部

新型コロナウイルス感染症(変異株)に係る健康観察の情報共有等について(その2)

地域保健行政の推進につきましては、日頃より御高配を賜り厚く御礼申し上げます。 航空機内におけるB.1.1.529系統(オミクロン株)陽性者の濃厚接触者に係る健康観察 の情報共有等の取扱いについては、当面の間、「新型コロナウイルス感染症(変異株)に 係る健康観察の情報共有等について」(令和3年12月2日付け厚生労働省新型コロナウイ ルス感染症対策推進本部事務連絡)によりお願いしているところですが、今般、業務効率 化を図りつつ、より迅速な情報共有を図る観点から、12月6日(月)以降の取扱いについ ては下記のとおりとしますので、御協力の程お願いいたします。

記

1. HER-SYSへの入力を通じた情報のとりまとめへの移行

 オミクロン株陽性者の濃厚接触者(以下単に「濃厚接触者」という。)の健康観察に 関する情報は、現在、所定のエクセル表に記入いただいた上で、毎日14時までに厚生労 働省宛メールを送付いただいていますが、12月6日(月)以降は、エクセル表の記入・ 送付に代えて、HER-SYSへの入力によりお願いいたします。(従って、12月5日(日) までは、従来どおりエクセル表の送付をお願いします。)

2.HER-SYSへの入力方法

 濃厚接触者の健康観察に関する情報のHER-SYSへの入力方法は、以下により統一する こととします。(異なる方法により入力された場合、個別に照会等を行うことになるた め、双方の業務効率化等の観点から、運用の徹底に御協力ください。)

なお、入力手順の具体的なイメージは別添のとおりです。

【統一的な入力方法】

#### (初期登録時)

- ① HER-SYSの「ID管理情報」から「濃厚接触者」(※1)として登録 次に、「ID管理情報」の「保健所独自ID」にパスポート番号(※2)を正確に 入力。
	- ※1 ID管理情報の感染区分が「濃厚接触者」になっているかどうかを確認してください。初 期登録は管轄保健所が行い、必要に応じて健康観察を行う主体の変更を行って下さい。 ID管理情報に入力する氏名は、パスポートに表記されている氏名を入力してください。 (アルファベット、大文字)
	- ※2 パスポート番号は、新型コロナウイルス感染症対策推進本部国際班から送付されるデー タからコピー&ペーストで入力してください。(打ち直すと誤りが発生するため、コピー &ペーストでお願いします。)
	- (注)これまで、「自由記述欄」に「宿泊療養施設名」を入力していただいておりましたが、 今後は、宿泊療養施設名の入力は不要です。この場合、②の居所選択で「宿泊療養施 設」を選択してください。 なお、②の居所選択で「その他」を選択した場合、「自由記述欄」には「政府指定の

施設」または「それ以外のホテル」と記載ください。

- ② 「居所」タブを開き、待機期間(※1)を選択し、居所(※2)をプルダウン で選択
	- ※1 待機期間は、選択した居所にいる期間を入力してください。居所を移動した場合(政府 指定施設→宿泊療養施設等)は、居所と待機期間を忘れずに修正してください。
	- ※2 濃厚接触者が政府指定の施設(ホテル)に滞在する場合は、「その他」を選択。上記の 「自由記述欄」に、「政府指定の施設」と記載ください。
	- ※3 濃厚接触者が政府指定の施設や宿泊療養施設以外のホテルに滞在する場合は、「その 他」を選択。上記の「自由記述欄」に、「それ以外のホテル」と記載ください。
- ③ 「健康観察」タブを開き、「健康状態一覧」を押下後、「独自フラグ」ボタン にチェックを入れる。(独自フラグのチェックを忘れないこと。) 併せて、当該画面の下部に表示される「健康観察期間」に、健康観察開始日及

び終了(予定)日を入力する。

(毎日の健康観察時)

- ④ 濃厚接触者に聞き取りを行った結果(※)を、保健所が当該濃厚接触者の「健 康観察」タブに入力
	- ※ 体温、酸素飽和度(必要に応じて)、咳痰・息苦しさ・倦怠感・その他症状の有無を入力 してください。また、症状の詳細は自由記載欄に記載してください。なお、保健所が電話等 で聞き取りを行うのではなく、My HER-SYS等を活用し、濃厚接触者自身が体温等を入力し、 その結果を保健所で確認する方法もあります。

⑤ 2日に1回を目安に実施をお願いしている検査結果が判明した場合には、「検 査実施日・検査の種類(PCR等)・検査結果」を「健康観察」タブの「自由記述

# 欄」に入力。入力順は、「検査実施日・検査の種類(PCR等)・検査結果」として 直近の検査結果を入力してください。(例:12/1PCR陰性)

(注)なお、濃厚接触者への連絡がつかなかった場合等には、その旨を「健康観 察」タブの「自由記述欄」に入力してください。

3 HER-SYSへの入力期限

 2の入力は、濃厚接触者への聞き取り終了後、できる限り速やかに行ってください。 厚生労働省においては、毎日14時を目安に入力内容の確認を行い、入力内容に疑義が ある場合、未入力の事例がある場合等には、個別に照会を行うことがあります。

4 濃厚接触者が陽性となった場合の留意点

 濃厚接触者が陽性となった場合、発生届を入力・提出していただくことになります が、その際、「発生届」タブの「パスポート番号(旅券番号)」欄へのパスポート番号入 力を徹底して下さい。(※)

 併せて、ゲノム解析結果が確定した場合には、「発生届」タブの「ゲノム解析結果」 欄のプルダウンリストから、株の選択をお願いいたします。

※ パスポート番号は、新型コロナウイルス感染症対策推進本部国際班から送付されるデータから コピー&ペーストで入力してください。(打ち直すと誤りが発生するため、コピー&ペーストでお 願いします。)

都道府県、保健所設置市及び特別区におかれましては、この点についてご了知の上、 以上の業務を適切に実施できるよう、体制整備に努めて頂くようお願いいたします。

> [担当] 新型コロナウイルス感染症対策推進本部 保健班 TEL 03-5253-1111(内線 2391/2392) (夜間直通)

# (別添)入力手順の具体的なイメージ

【初期登録時】

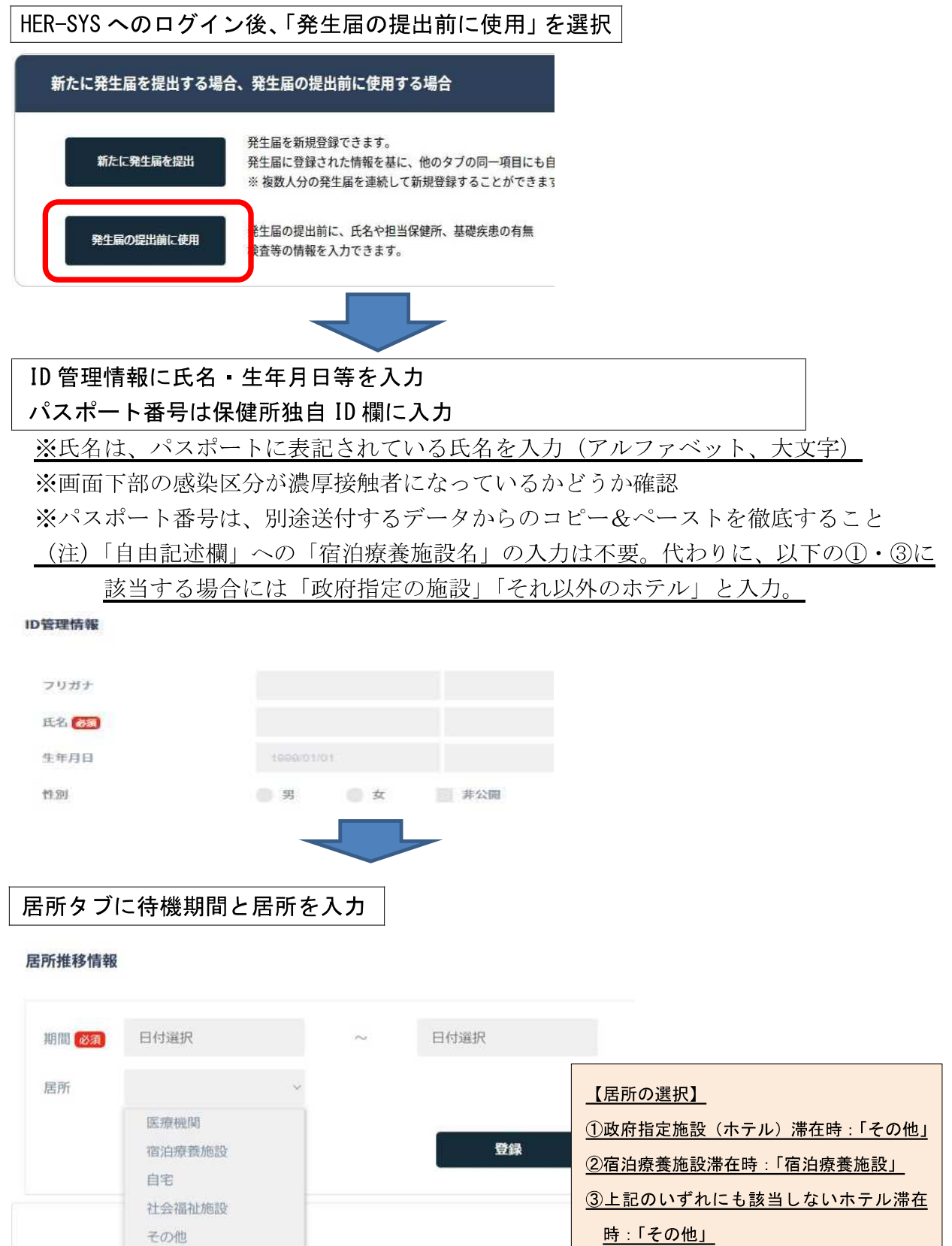

※待機期間は、選択した居所にいる期間を入力。居所を移動した場合(政府指定施設→ 宿泊療養施設等)は、居所と待機期間を忘れずに修正。

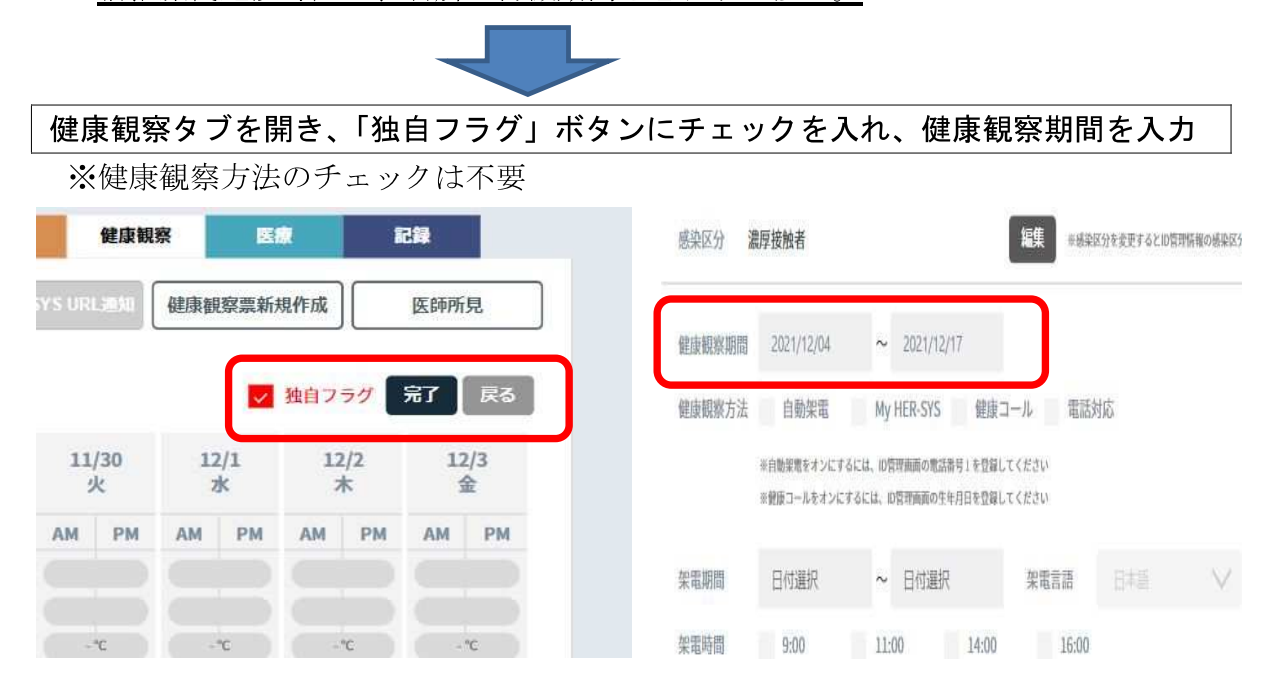

【毎日の健康観察時】

# 健康観察タブを開き、濃厚接触者への聞き取り結果を保健所が入力 ※検査結果等は自由記述欄に入力 ※検査結果の入力順は、「検査実施日・検査の種類(PCR 等)・検査結果」として、直近の 検査結果を入力(例:12/1PCR 陰性)

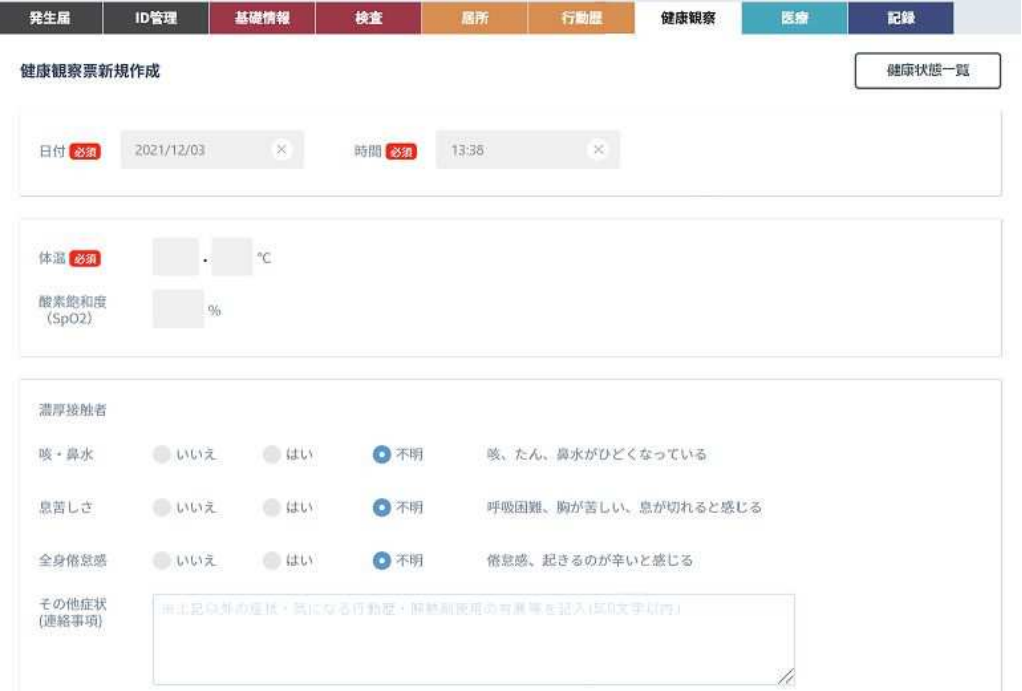